## **ขั้นตอนการเข้าใช้งาน PIT G-Mail**

1.เปิดเว็บพิมพ์ URL:www.[google](file:///C:/Users/Lenovo/Desktop/www.google.com).com คลิกไปที่ Gmail หรือ http://gmail.com

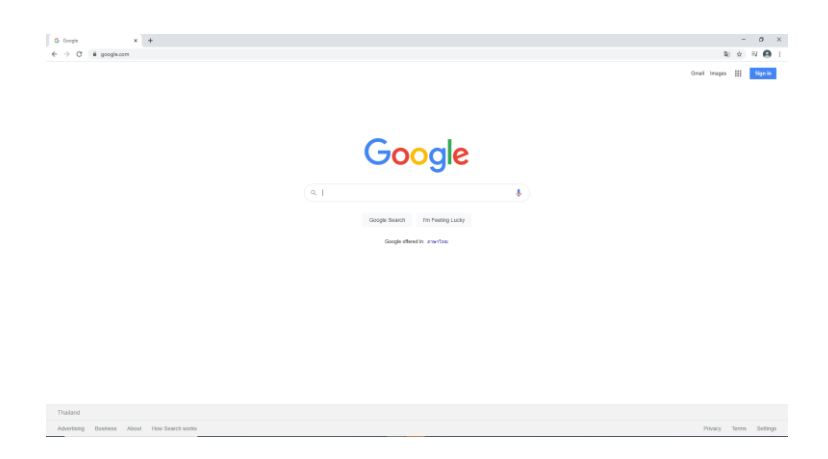

2.ลงชื่อเข้าใช้งาน

2.1 สำหรับบุคลากร Username : <u>pit.[lcc@pit](mailto:pit.lcc@pit.ac.th).ac.th</u> เมื่อกรอกข้อมูลเรียบร้อยแล้วคลิก "**ถัดไป**"

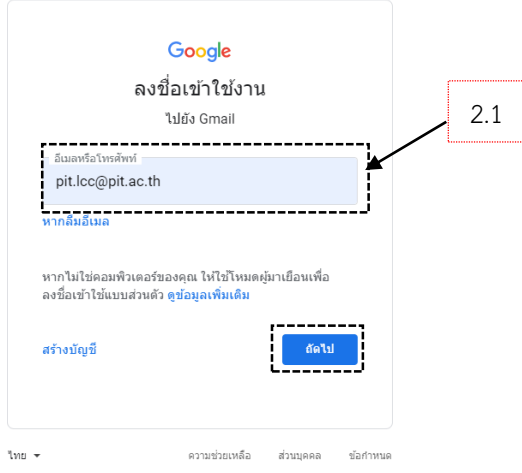

2.2.พิมพ์ Username : pit.[lcc@pit](mailto:pit.lcc@pit.ac.th).ac.th (อีกครั้ง) เมื่อกรอกข้อมูลเรียบร้อยแล้วคลิก "**ถัดไป**"

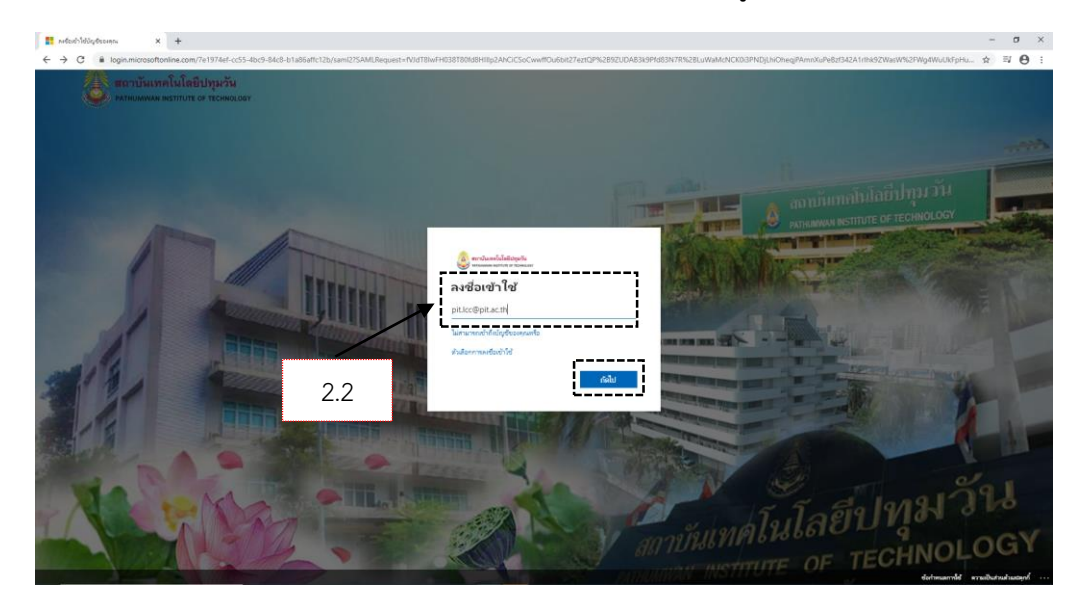

2.3 รหัสผ่าน : รหัสผ่านเดียวกันกับ PIT Account เมื่อกรอกข้อมูลเรียบร้อยแล้วคลิก "**ลงชื่อเข้าใช้**"

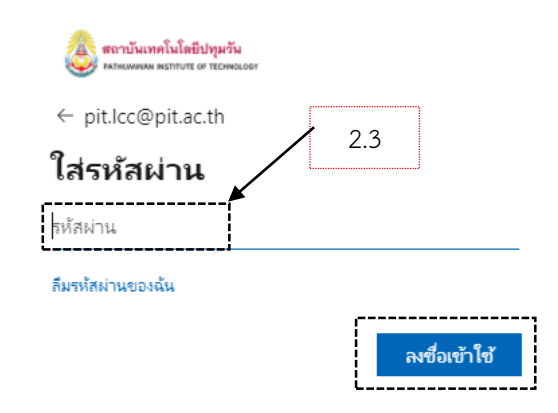

## 2.4.คลิก "**ด าเนินการต่อ**"

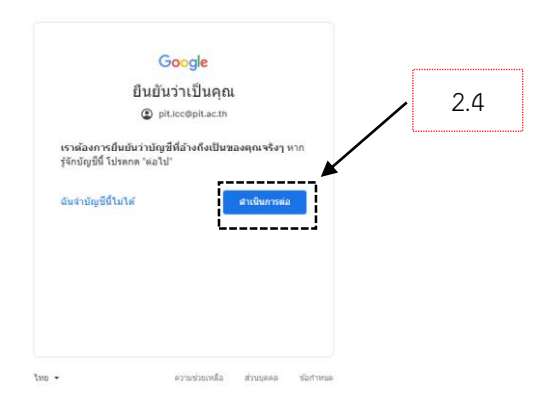

## 3.เข้าหน้าเว็บอีเมล PIT G-mail

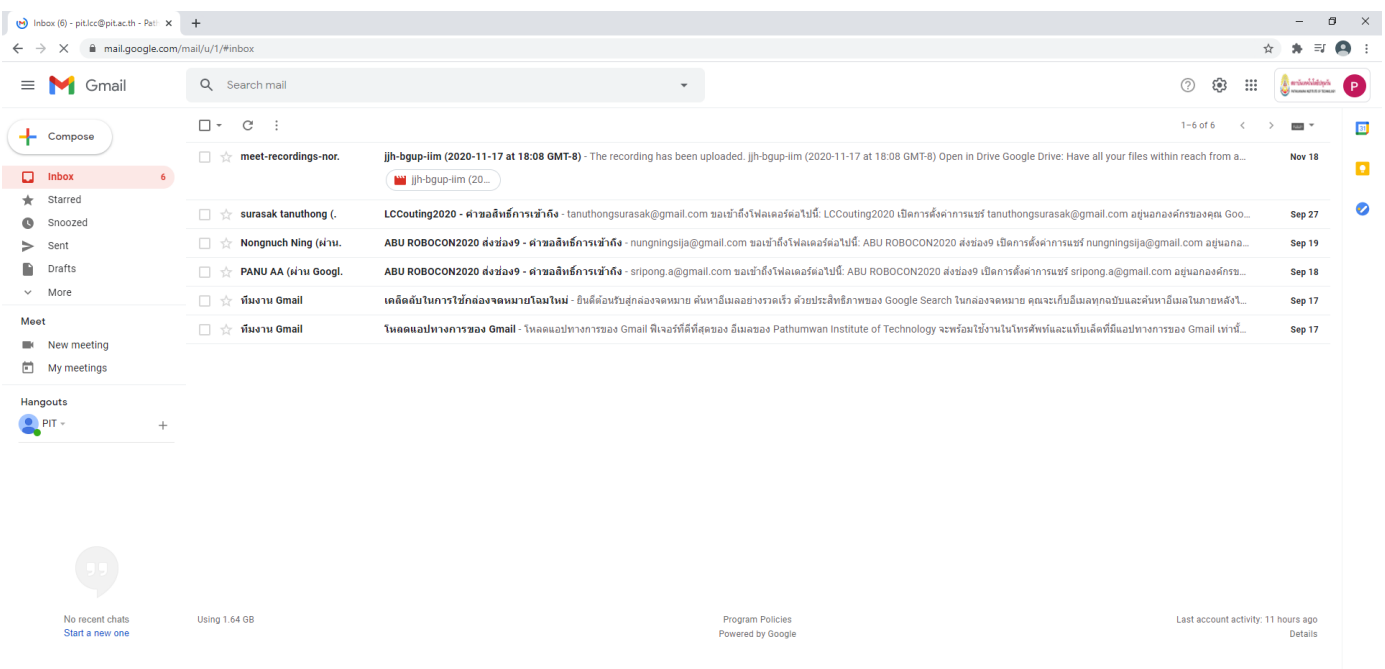